## **Springer** [电子期刊](https://link.springer.com/) **SLCC**

1、使用非校园 IP 地址打开浏览器, 输入 <https://link.springer.com/>

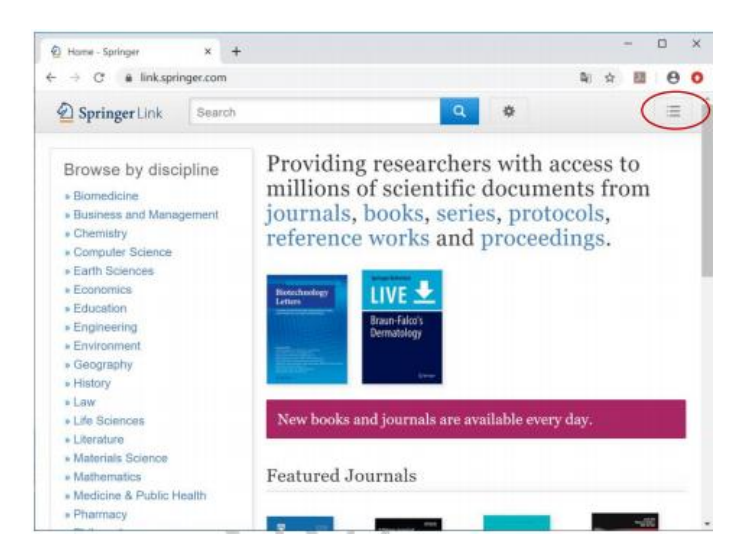

**2**、点击右上角图标,选择"Login"

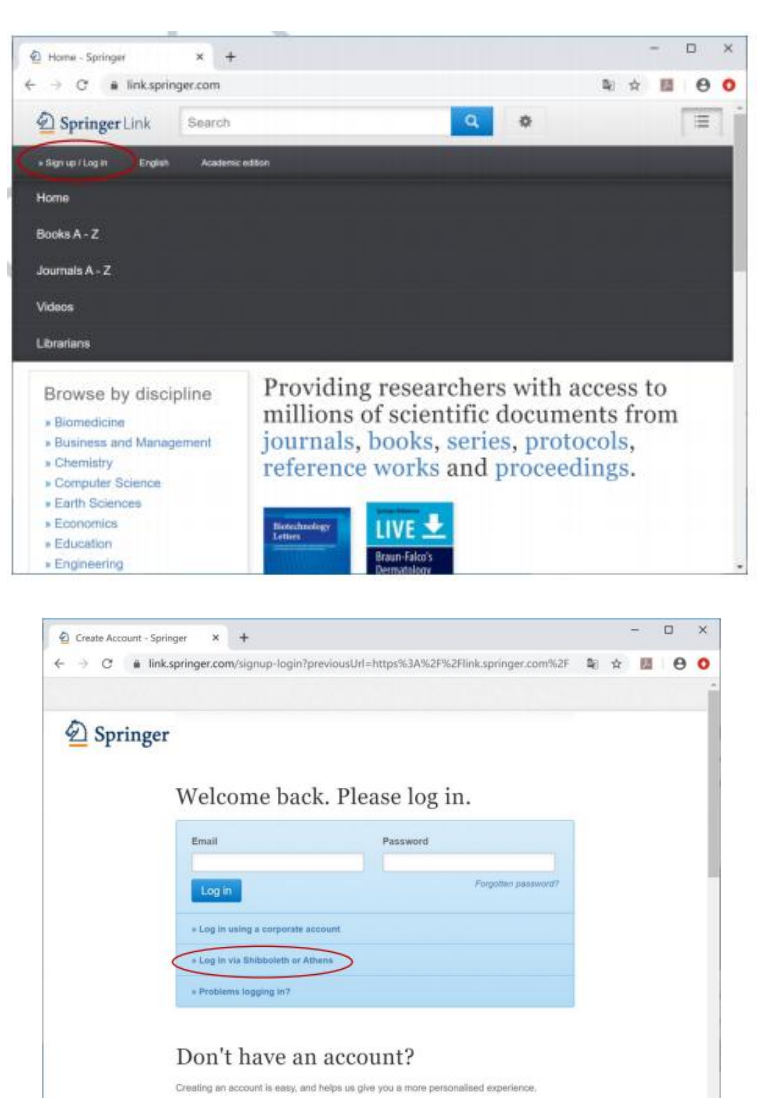

3、选择"Log in via Shibboleth or Athens", 在 Log in via Shibboleth 上面的"Select your institution"输入"Chang'an University"

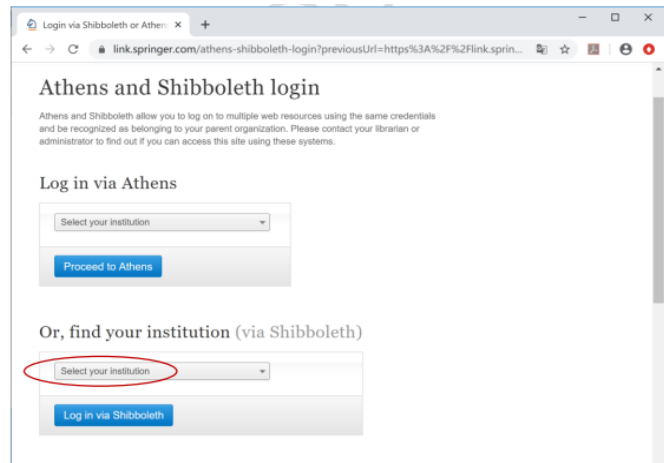

## 4、进入长安大学统一认证登录界面,输入用户名和密码。

5、登陆成功后,显示可以访问的 SpringerLink 资源

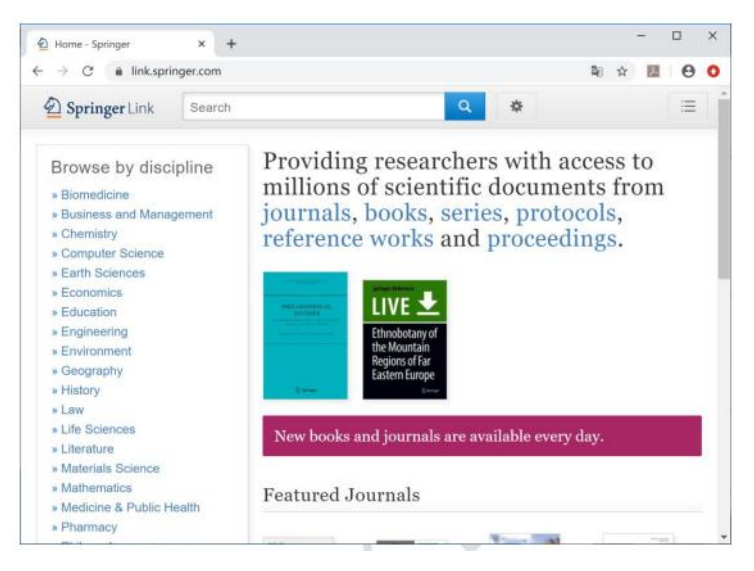